**Primo** w roli katalogu Biblioteki Akademii Wychowania Fizycznego w Krakowie

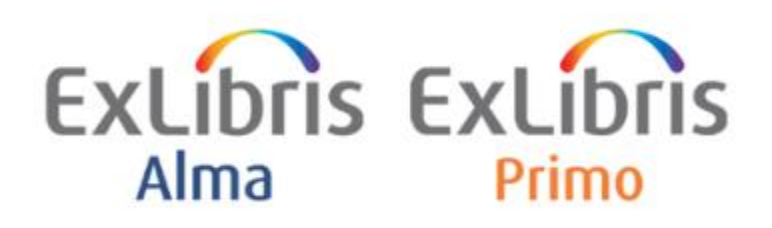

*oprac. Tomasz Rusin, 2023*

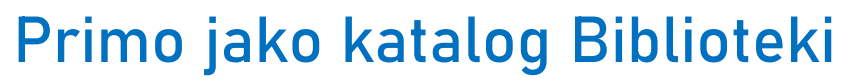

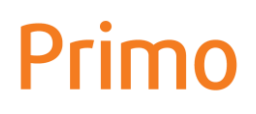

**Primo**, interfejs systemu bibliotecznego **Alma**, jest multiwyszukiwarką wszystkich zasobów zgromadzonych przez Bibliotekę AWF Kraków:

- książek drukowanych,
- czasopism drukowanych,

Biblioteka AWF w Krakowie

- a także zakupionych przez Bibliotekę i ogólnodostępnych:
- książek elektronicznych,
- czasopism elektronicznych,
- artykułów w czasopismach elektronicznych,
- rozdziałów w książkach elektronicznych.

W przyszłości **Primo** Biblioteki AWF Kraków umożliwiać będzie również wyszukiwanie artykułów w czasopismach drukowanych i rozdziałów z książek drukowanych.

**Ta prezentacja ogranicza się do przedstawienia Primo jako katalogu zbiorów drukowanych Biblioteki AWF Kraków.**

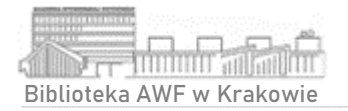

#### Wejście do katalogu Biblioteki

# biblioteka.awf.krakow.pl

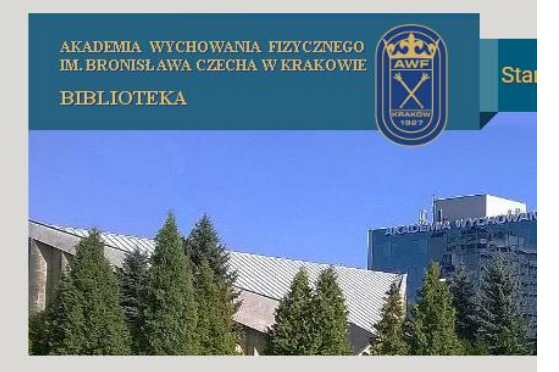

#### Szybkie linki Katalog on-line Godziny otwarcia Biblioteki Nowości w zbiorach Publikacje pracowników AWF od 2009 r. Zaproponuj zakup książek Formularz kontaktowy Ważne informacje

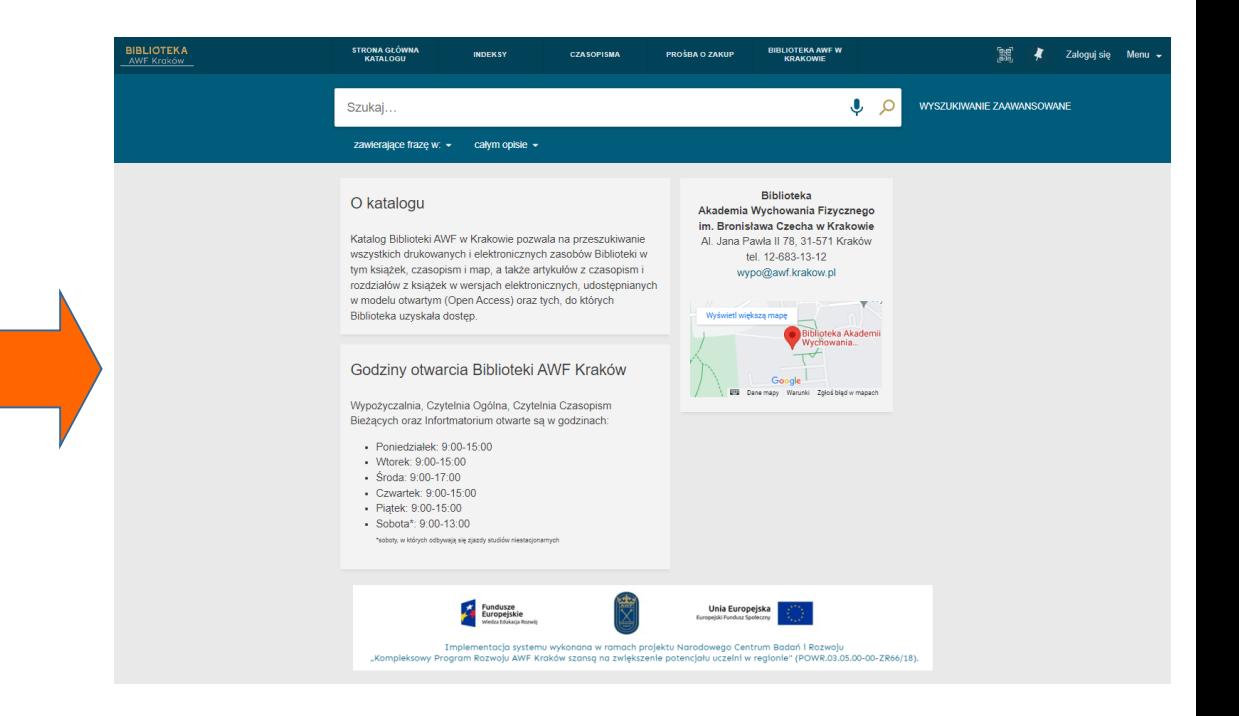

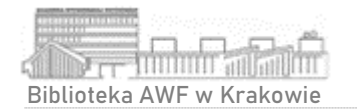

#### **Z katalogu Biblioteki AWF Kraków korzystać można z każdego urządzenia z dostępem do Internetu, w tym na urządzeniach mobilnych.**

#### Bezpośredni link to katalogu:

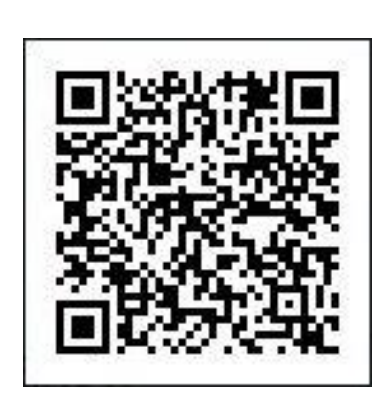

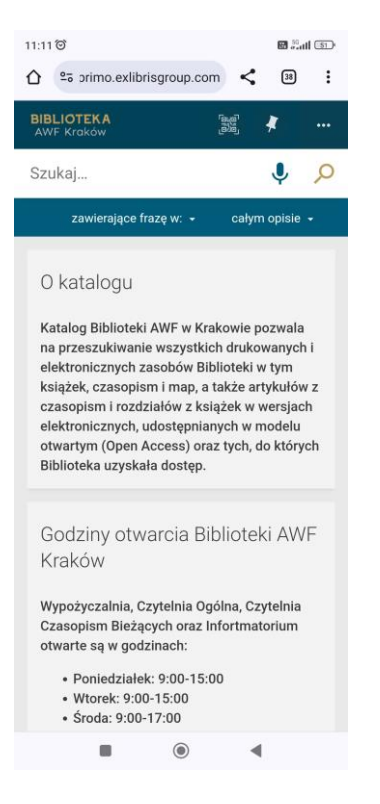

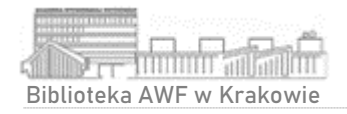

#### Przeszukiwanie katalogu

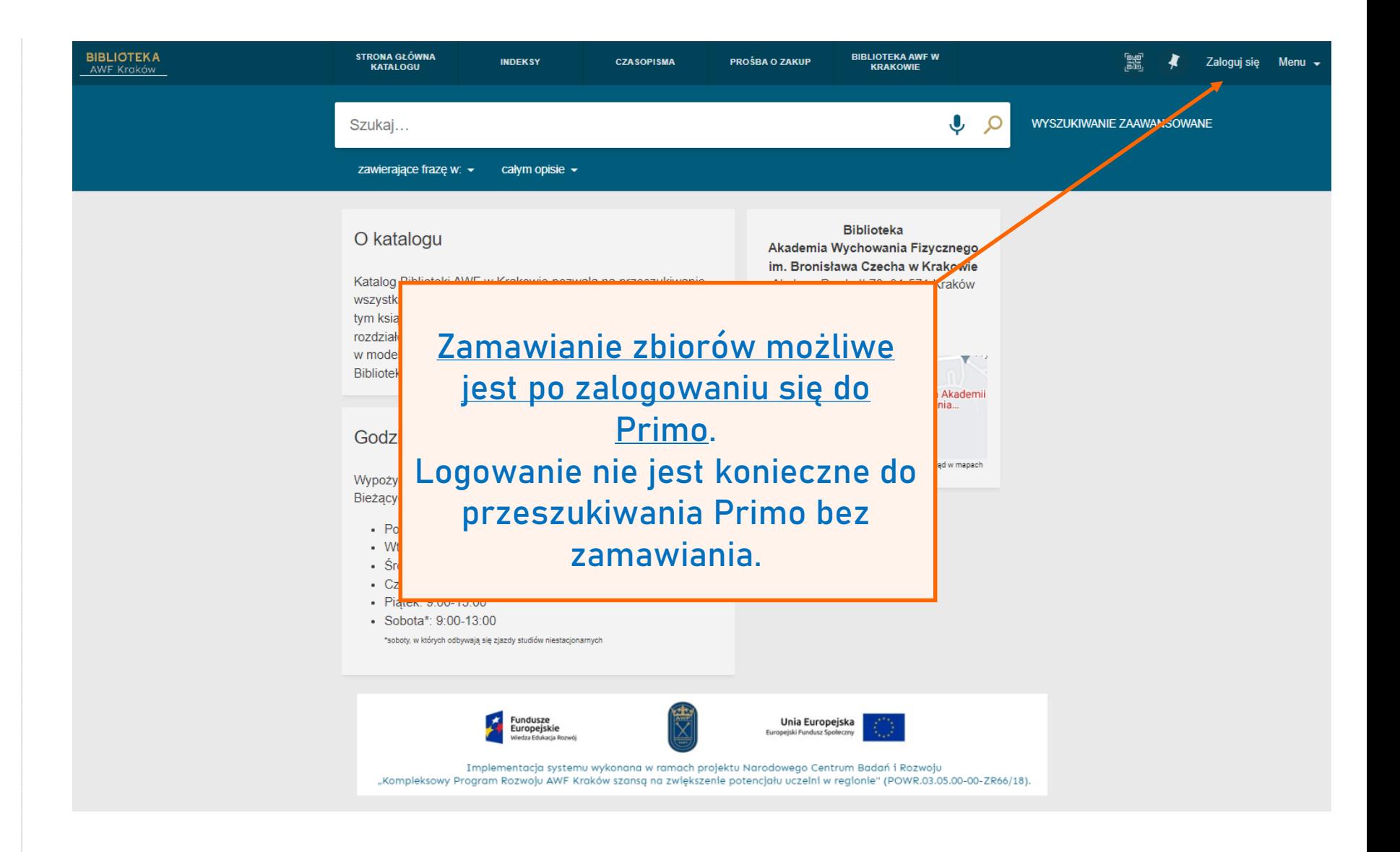

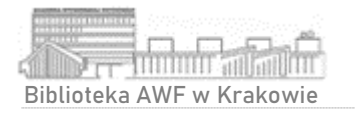

## Logowanie do katalogu

#### Żeby zalogować się do Primo należy podać:

- **Numer karty czytelnika**  numer znajduje się na legitymacji studenckiej pod kodem kreskowym lub karcie bibliotecznej
- **Hasło** nadane przez czytelnika podczas pierwszego logowania

**Do Primo mogą zalogować się jedynie użytkownicy, którzy posiadają aktywne konto biblioteczne.**

Otwarcia lub aktywacji konta można dokonać w Wypożyczalni Biblioteki.

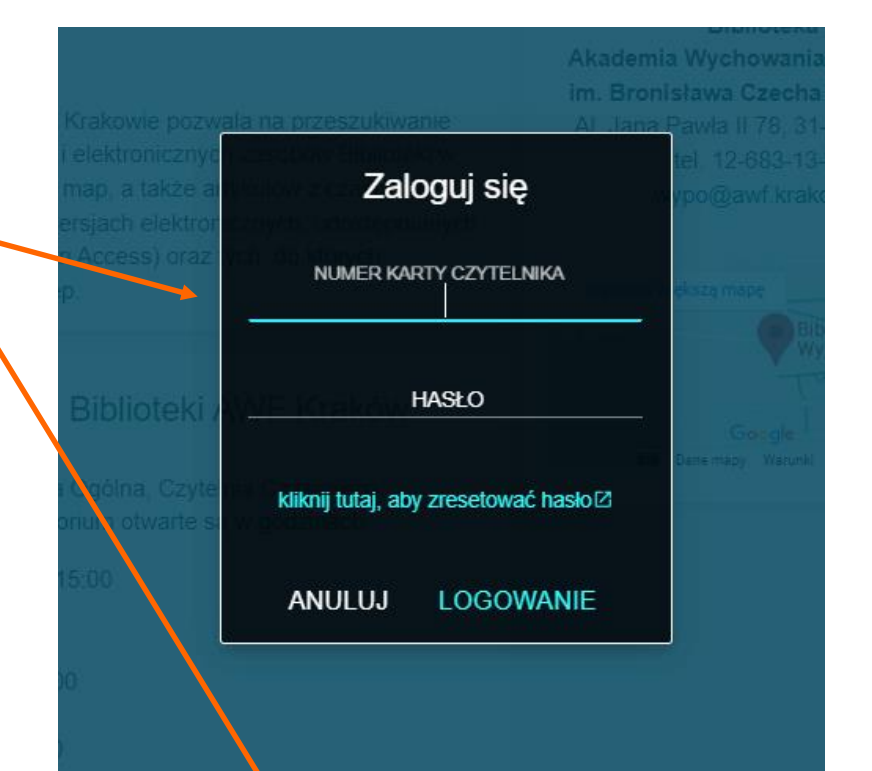

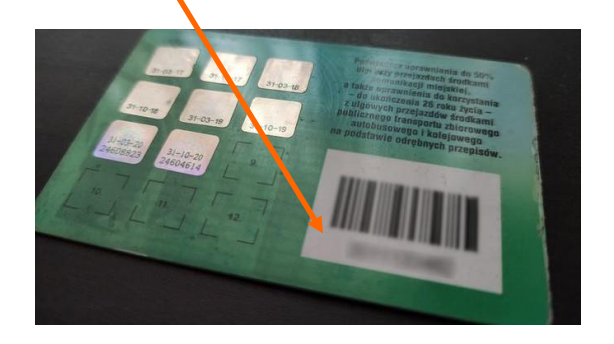

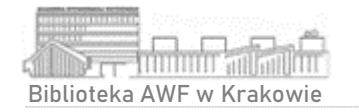

#### Pierwsze logowanie do katalogu

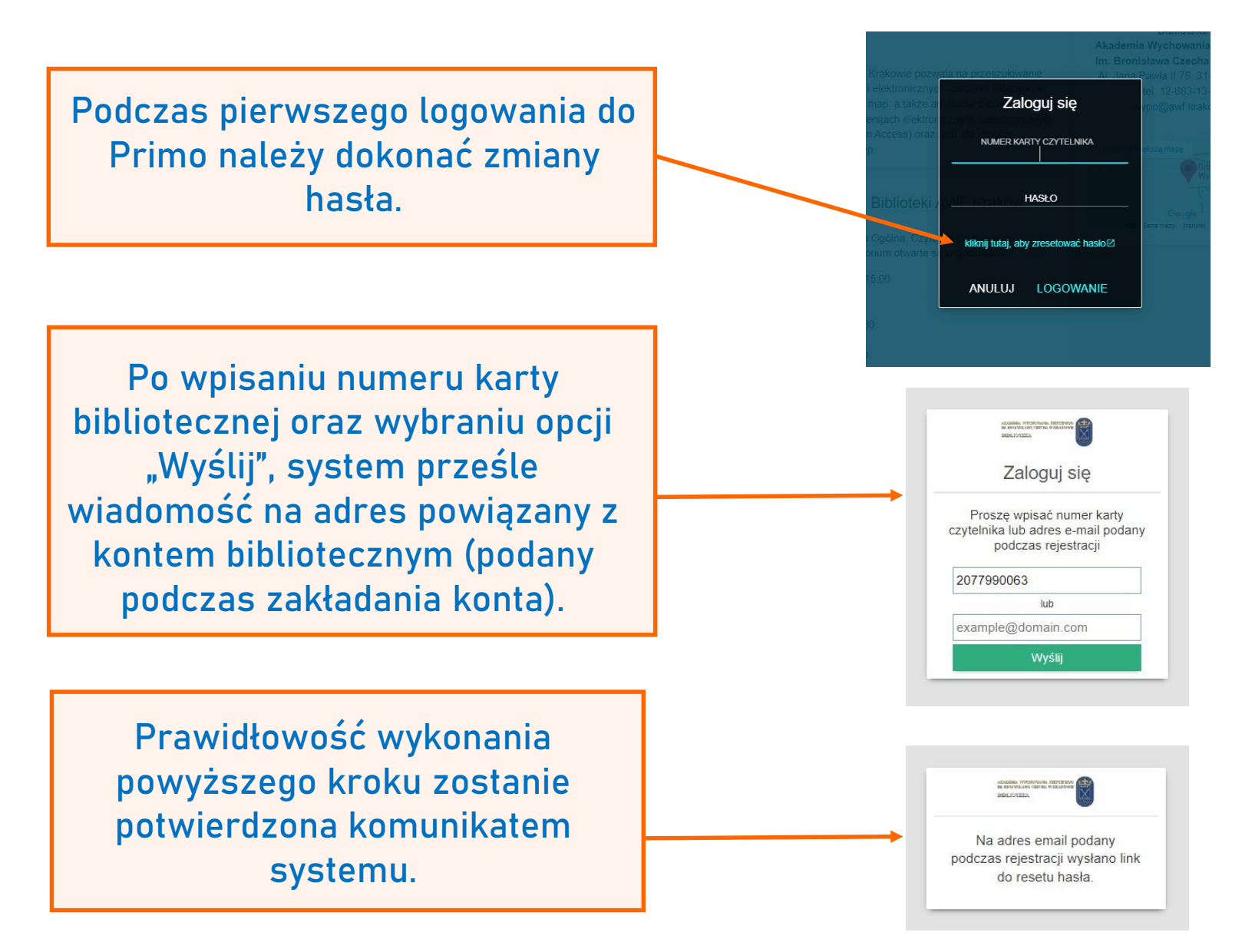

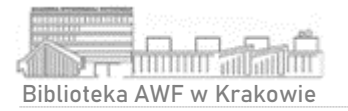

#### Pierwsze logowanie do katalogu

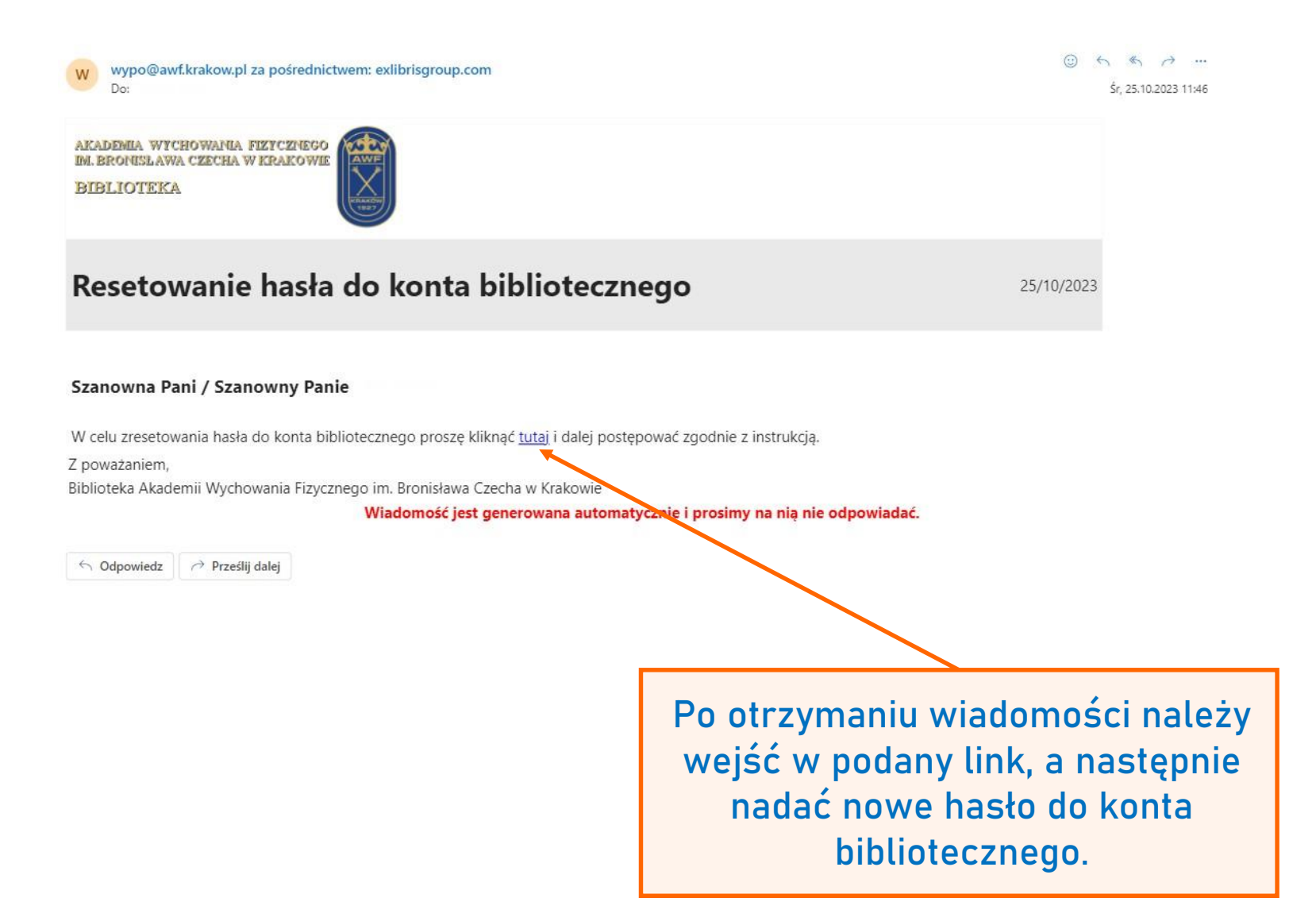

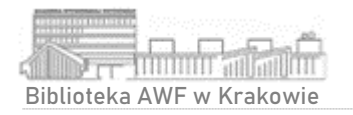

#### Pierwsze logowanie do katalogu

Nadawane hasło musi zawierać przynajmniej 8 znaków, nie może być nazwą użytkownika albo innym popularnym ciągiem znaków.

ALALINGA WYSINNANA TELYCENIA<br>BE BROCTLAND TELORA WELLING Utwórz nowe hasło Nowe hasło musi zawierać przynajmniej 8 znaków. Nowe hasło musi zawierać przynajmniej 8 znaków, nie może być nazwą użytkownika albo innym popularnym ciągiem znaków. Nowe hasło Powtórz hasło Wyślij

Prawidłowość wykonania powyższych kroków zostanie potwierdzona komunikatem systemu.

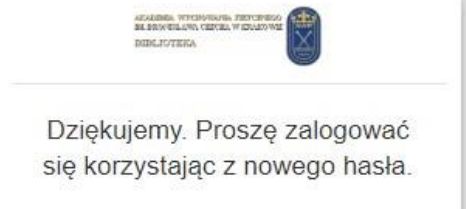

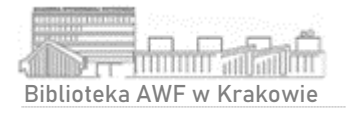

#### Wyszukiwanie proste

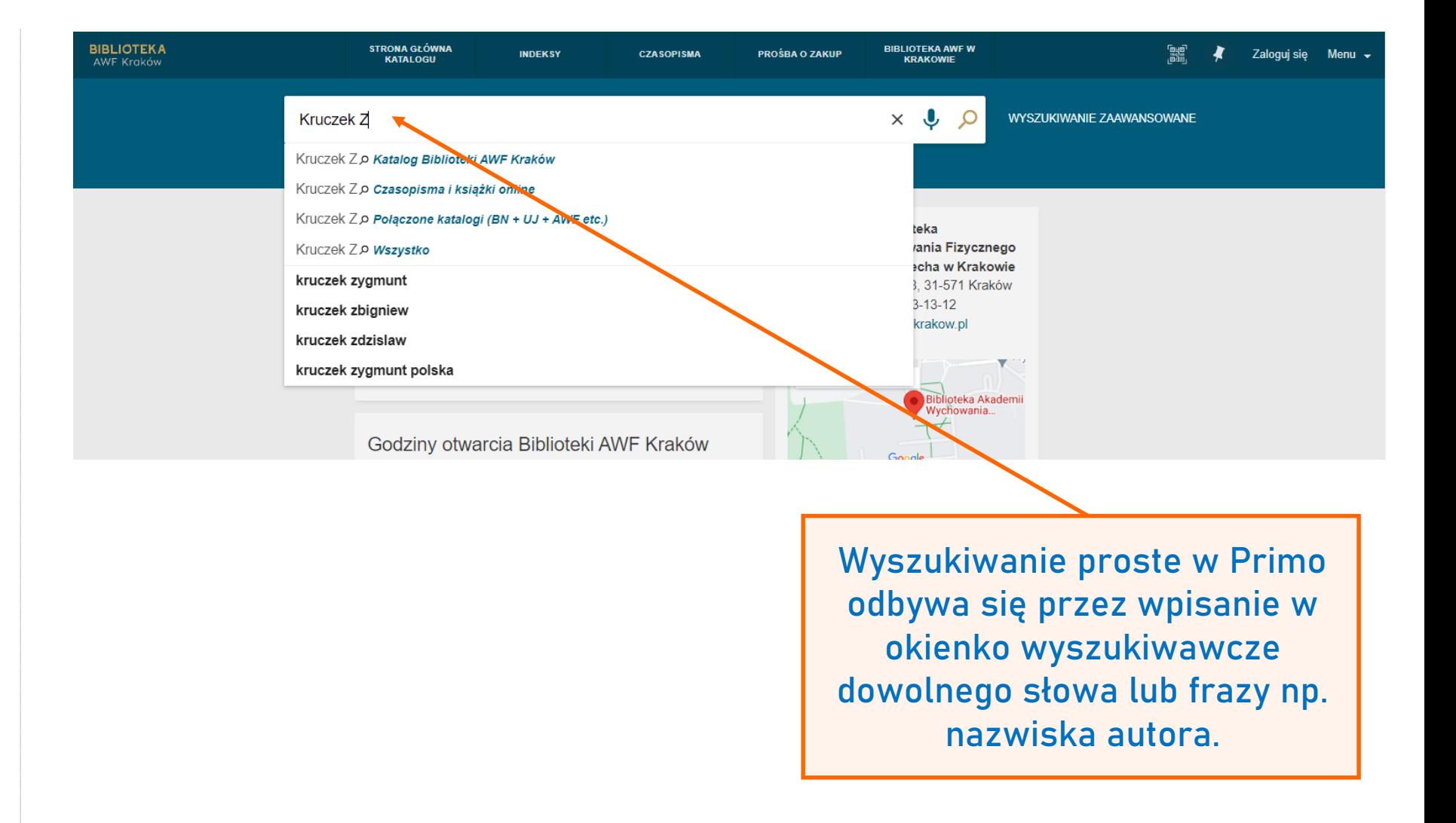

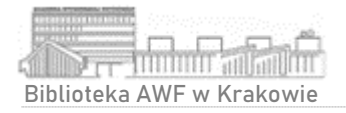

#### Wyszukiwanie proste

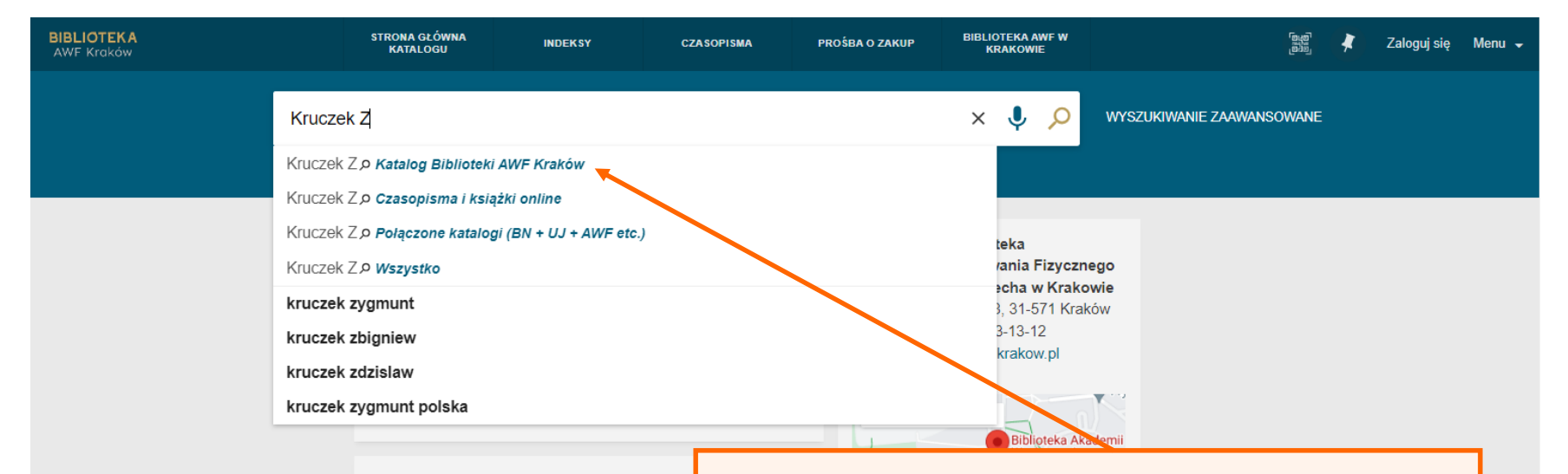

Godziny otwarcia Biblioteki AWF I

**Primo domyślnie wyszuka wpisane słowo lub frazę w Katalogu Biblioteki AWF Kraków.** 

Istnieje możliwość zmiany, tak aby wyszukiwanie zostało przeprowadzone np. w połączonych katalogach bibliotek (m.in. Biblioteki Narodowej, Biblioteki Jagiellońskiej, Biblioteki AWF Kraków etc.)

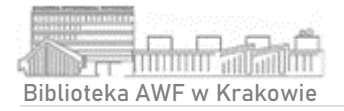

#### Wyszukiwanie proste

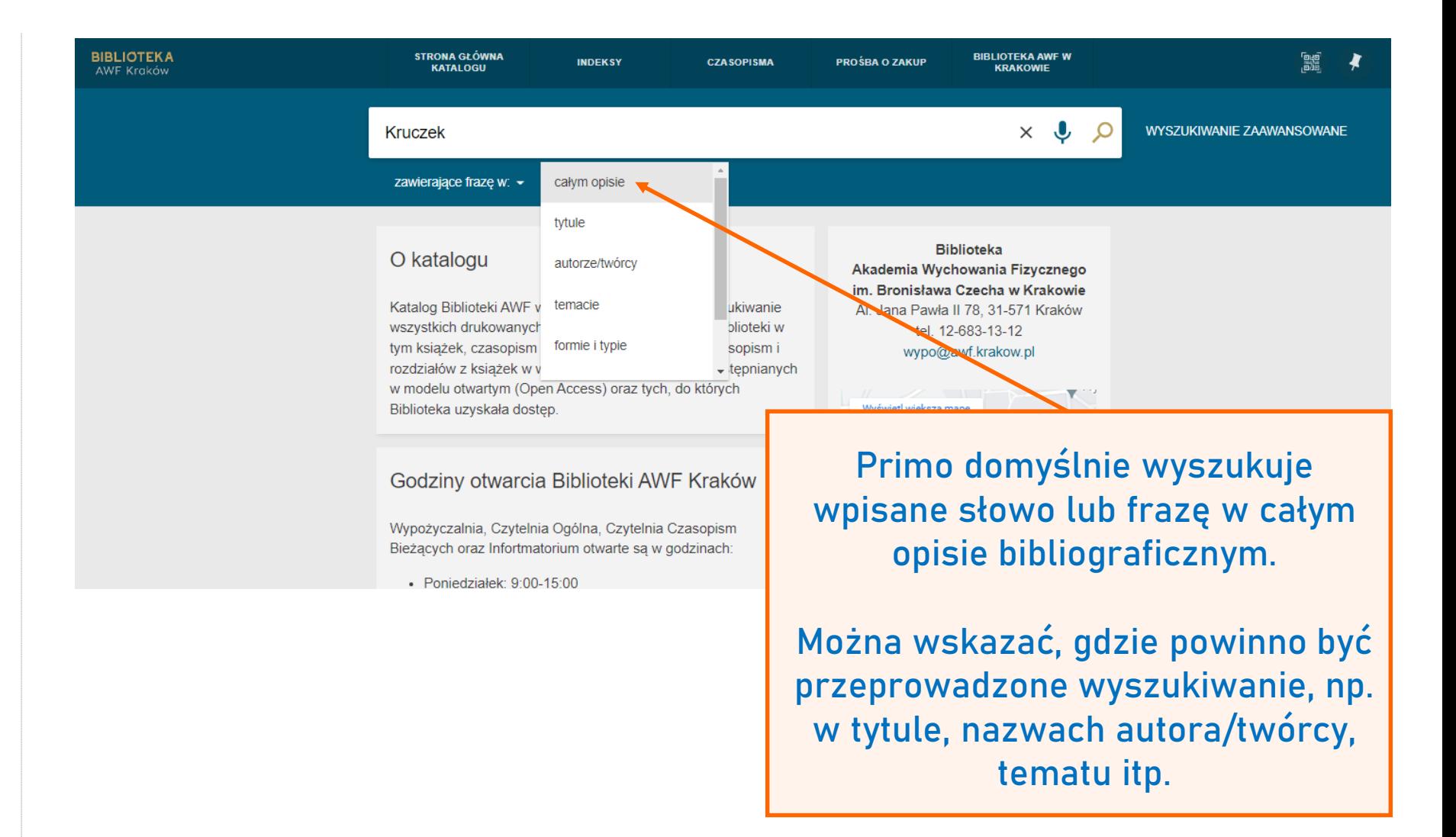

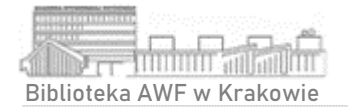

#### Wyszukiwanie zaawansowane

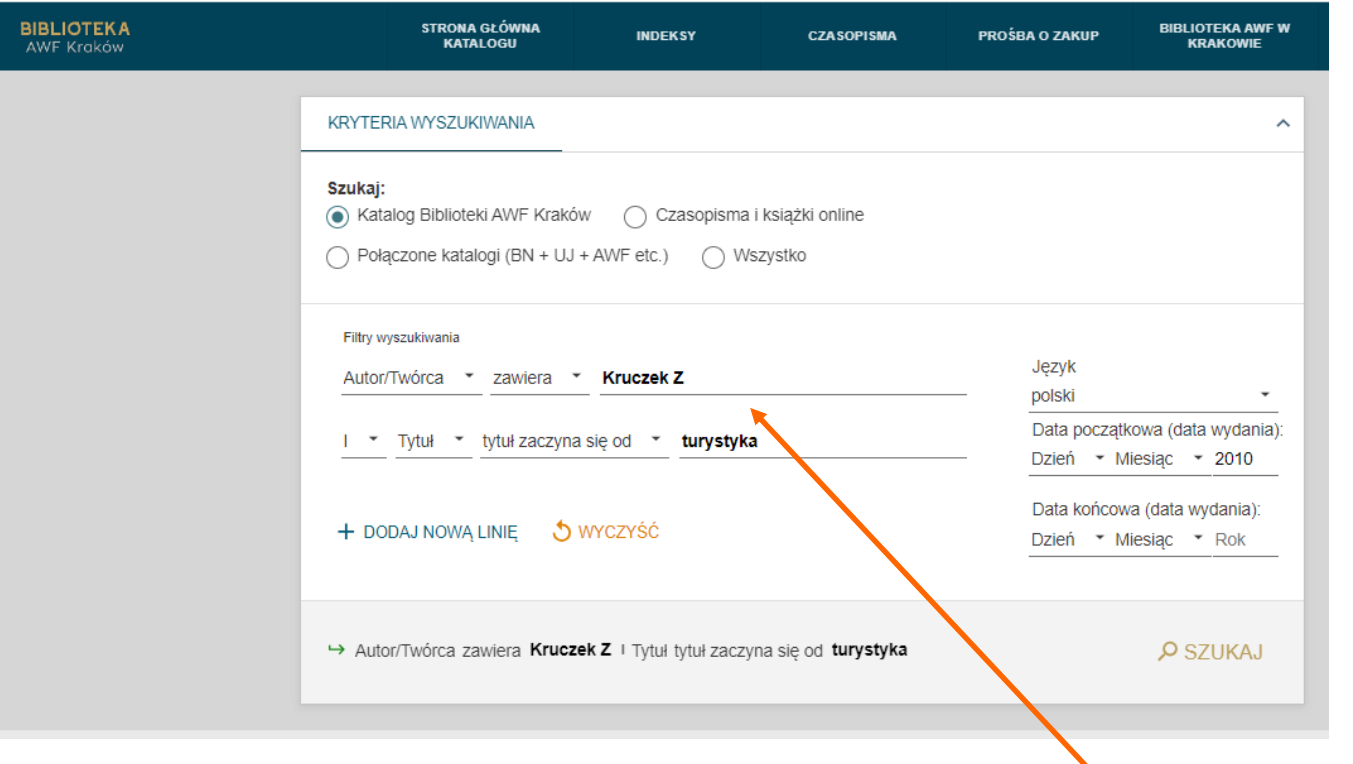

Opcja wyszukiwania zaawansowanego dostępna obok głównego okienka wyszukiwawczego, daje możliwość:

- łączenia kilku terminów wyszukiwawczych,
- określenia języka oraz
- dat wydania wyszukiwanych materiałów.

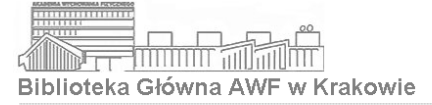

### Wyniki wyszukiwania

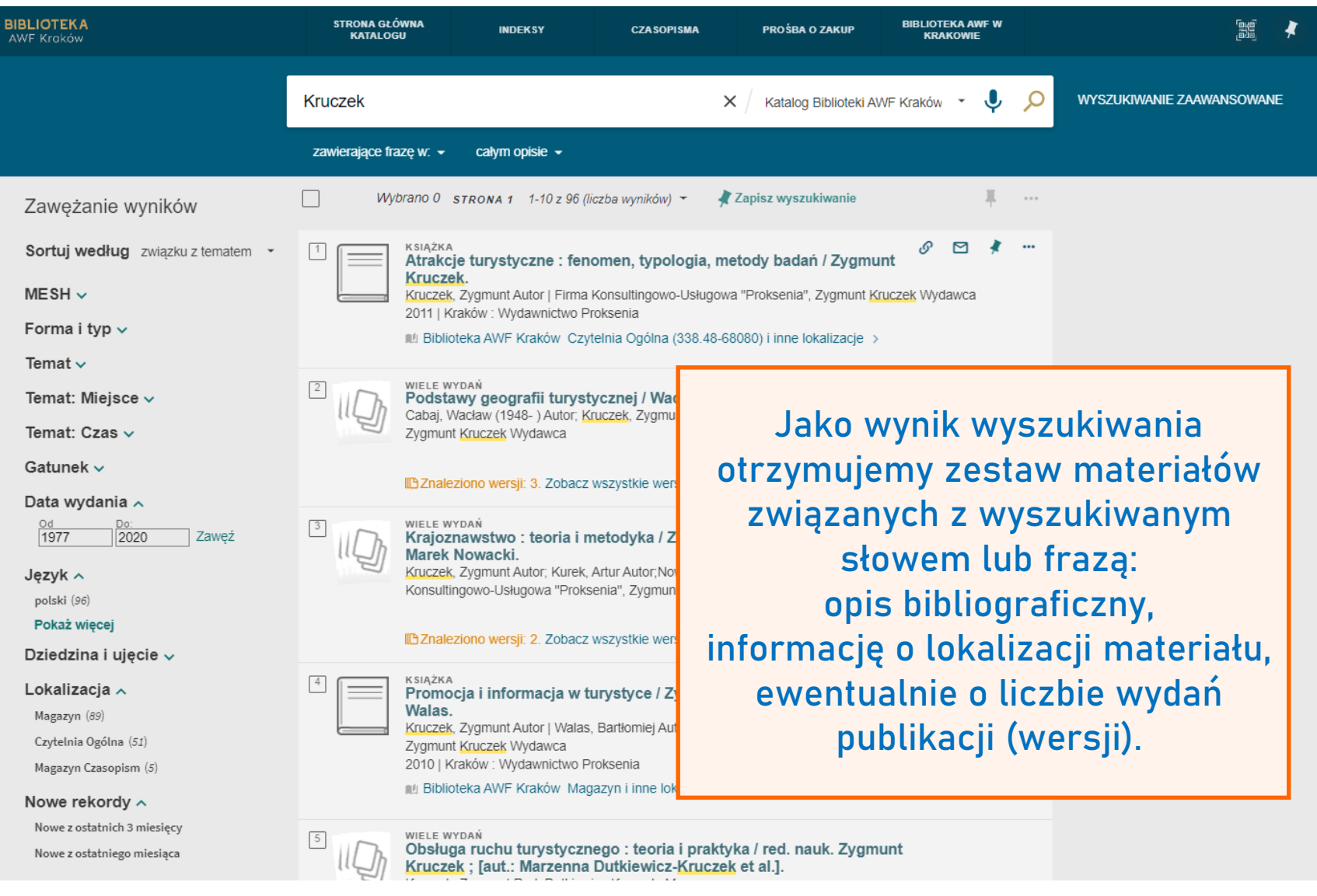

![](_page_14_Picture_0.jpeg)

#### Wyniki wyszukiwania

![](_page_14_Picture_26.jpeg)

![](_page_15_Picture_0.jpeg)

![](_page_15_Picture_24.jpeg)

![](_page_16_Picture_0.jpeg)

![](_page_16_Figure_2.jpeg)

**Co można zrobić z opisem**:

- skopiować link prowadzący do niego,
- wysłać przez e-mail
- wydrukować,
- pobrać gotowy opis bibliograficzny
- udostępnić np. poprzez WhatsApp
- wyeksportować np. do Excela
- wysłać np. do Mendeley

![](_page_17_Picture_0.jpeg)

![](_page_17_Picture_30.jpeg)

![](_page_18_Picture_0.jpeg)

![](_page_18_Picture_24.jpeg)

![](_page_19_Picture_0.jpeg)

![](_page_19_Picture_39.jpeg)

Zachowanym wynikom można nadawać etykiety i są one zawsze dostępne na koncie użytkownika w Primo.

Zachowanie wyszukiwania umożliwia otrzymywanie alertów związanych z przeprowadzonym zapytaniem.

![](_page_19_Picture_40.jpeg)

![](_page_20_Picture_0.jpeg)

![](_page_20_Picture_22.jpeg)

![](_page_21_Picture_0.jpeg)

![](_page_21_Figure_2.jpeg)

#### KSIAŻKA Promocia i informacia w turystyce / Zygmunt Kruczek, Bartło Kruczek, Zygmunt Autor | Walas, Bartłomiej Autor | Firma Konsultingowo-Us Wydawca 2010 | Kraków : Wydawnictwo Proksenia

IL Biblioteka AWF Kraków Magazyn i inne lokalizacje >

![](_page_21_Figure_5.jpeg)

Egzemplarze, które są dostępne do wypożyczenia posiadają adnotację "Egzemplarz dostępny". Zamówienie możliwe jest przy użyciu opcji "**Zamów**" (widocznej tylko dla zalogowanych użytkowników).

![](_page_21_Figure_7.jpeg)

https://awf-krakow.primo.exlibrisgroup.com/discovery/search?vid=48APEK\_INST:48APEK

ᡪ

 $\Xi^{\wedge}_{\sim}$ 

![](_page_22_Picture_0.jpeg)

#### Rezerwacja wybranej pozycji

![](_page_22_Figure_2.jpeg)

![](_page_23_Picture_0.jpeg)

![](_page_23_Picture_43.jpeg)

![](_page_24_Picture_0.jpeg)

![](_page_24_Figure_2.jpeg)

![](_page_25_Picture_0.jpeg)

![](_page_25_Picture_2.jpeg)

![](_page_26_Picture_0.jpeg)

![](_page_26_Picture_22.jpeg)

![](_page_27_Picture_0.jpeg)

## Realizacja zamówienia

![](_page_27_Figure_2.jpeg)

![](_page_28_Picture_0.jpeg)

#### Realizacja zamówienia

![](_page_28_Figure_2.jpeg)

![](_page_29_Picture_0.jpeg)

#### Konto użytkownika w Primo

![](_page_29_Picture_41.jpeg)

![](_page_30_Picture_0.jpeg)

![](_page_30_Figure_2.jpeg)

- wiadomości związane z kontem
- dane osobowe właściciela konta z możliwością ich edycji

Dziękujemy za poświęcony czas